# **Getting Started with Zoom to Participate in Online Fitness Classes**

## *I want to participate in the Recreation Services Online Fitness Classes, what do I need?*

You will need:

- A computer with access to high speed internet.
- Speakers/earphones to be able to hear the instructor.
- A microphone and/or webcam to be able to participate with audio and/or video if you wish to.

For a list of computer requirements including operating systems, devices, browsers, etc., see here:

<https://support.zoom.us/hc/en-us/articles/201362023-System-Requirements-for-PC-Mac-and-Linux>

## *How do I access Recreations Services Zoom Fitness Classes?*

- Check the Virtual Fitness Class Schedule [HERE](https://recreationservices.uwinnipeg.ca/Feeds/FeedDetails?feed=d7396e7e-cd3f-4495-8a76-e849f096d49e)
- Go to: <https://zoom.us/join>
- Enter the meeting ID for the class you want to participate in (all meeting ID's are located on the schedule)
- Enter the meeting password **UWinnipeg**

## *What happens when I click the Zoom link?*

- The Zoom desktop app will download automatically to your computer when you start or join your very first Zoom meeting. You may need to install it - follow the prompts. Then click to Join Meeting.
	- o NOTE: You **DO NOT** need your own Zoom account to participate. You **DO NOT** need to sign in on the Zoom website.
- The next time you join a Zoom meeting, the Zoom app will automatically launch (see image below). Click the Open Zoom Meetings button:

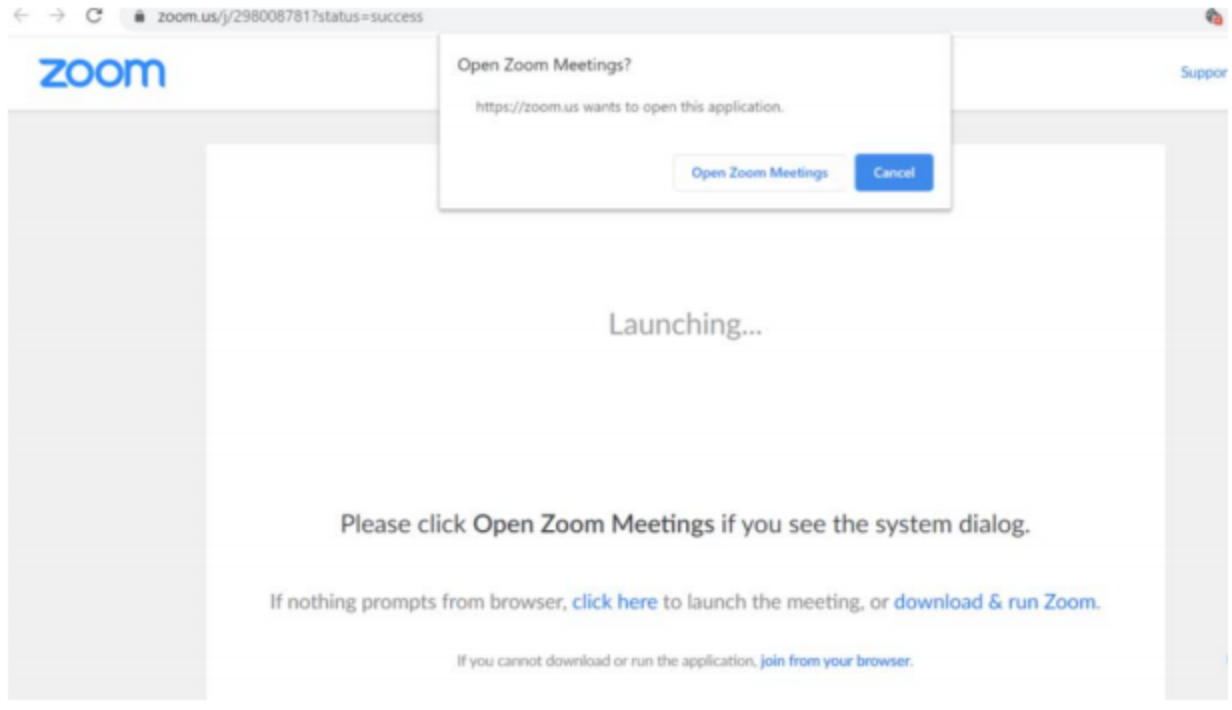

Once the Zoom app has launched, you can choose to test speaker & microphone and/or join with computer audio:

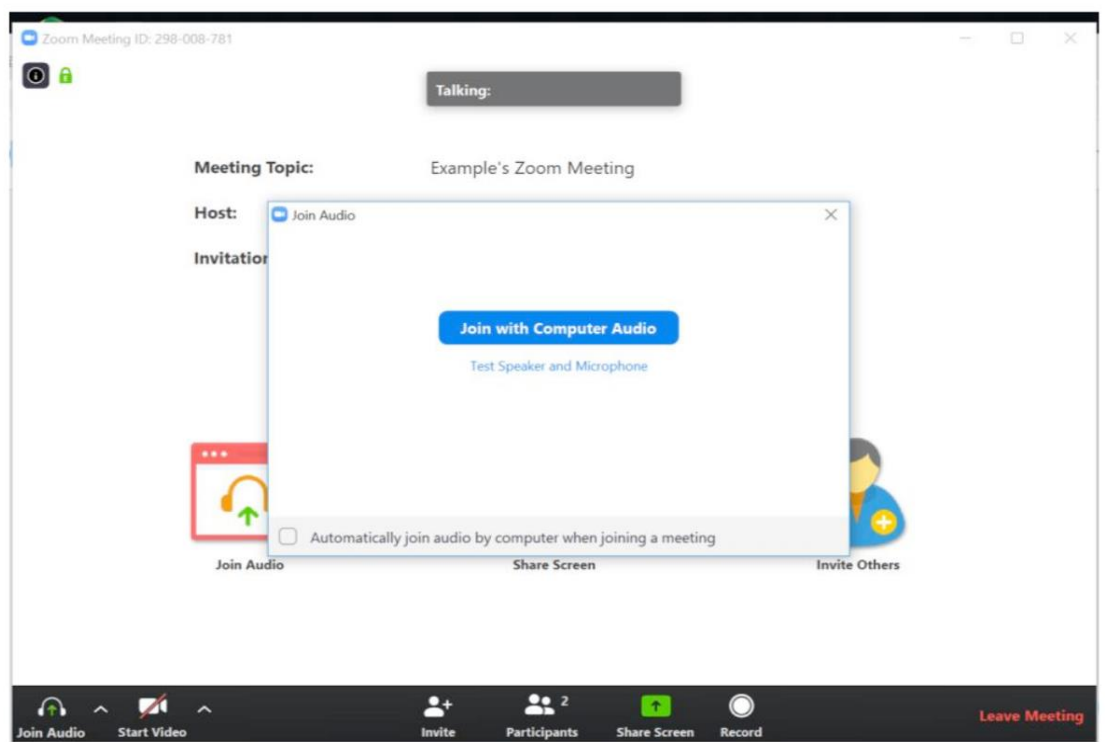

#### *Can I use Zoom on my mobile device?*

Yes, prior to accessing the **URL Link** from a mobile device, download the appropriate mobile app:

#### 23 2000 Clock Meetings on the A. DC +  $\rightarrow$  C  $\bullet$  appropple.com/us/app/a546555307 c iOS Zoom mobile app – download from the App store: App Store Preview This app is available only on the App Store for Phone and Pad. <https://apps.apple.com/us/app/id546505307> ZOOM Cloud Meetings Meet Happy Zoom #1 in Bushess.<br>\*\*\*\*\* 44. In at forego Free **Experience Ave R E**  $\rightarrow$  C **a** physocophone  $\alpha$ 6 0 Google Play | north Composits w Home Top-charts New referent Myasos Shop ZOOM Cloud Meetings Android Zoom mobile app – download from the Google Play Family **&** meyone store: a.<br>B

<https://play.google.com/store/apps/details?id=us.zoom.videomeetings>

Please ensure your mobile device is supported, including WIFI/network and browser requirements. Check the requirements here:

[https://support.zoom.us/hc/en-us/articles/201179966-System-Requirements-for-iOS-iPadOS-and-](https://support.zoom.us/hc/en-us/articles/201179966-System-Requirements-for-iOS-iPadOS-and-Android)[Android](https://support.zoom.us/hc/en-us/articles/201179966-System-Requirements-for-iOS-iPadOS-and-Android)

Meeting controls are dependent on how you access the zoom fitness class – using the computer or a mobile device. NOTE – not all controls may be visible; they may be disabled.

For a detailed description of the meeting controls on computer or mobile devices, please see:

<https://support.zoom.us/hc/en-us/articles/200941109-Attendee-Controls-in-a-Meeting>